# مادختساب ةديعبلا ىلإ ةيلحملا ةكبشلا IP ىلإ IP نم تامدخلا ةددعتم Cisco ةرابع ةزيم ſ

# المحتويات

[المقدمة](#page-0-0) [المتطلبات الأساسية](#page-0-1) [المتطلبات](#page-0-2) [المكونات المستخدمة](#page-0-3) [الاصطلاحات](#page-1-0) [معلومات أساسية](#page-1-1) [التكوين](#page-1-2) ال<u>رسم التخطيطي للشب</u>كة [التكوينات](#page-2-0) [التحقق من الصحة](#page-3-0) [استكشاف الأخطاء وإصلاحها](#page-6-0) [إجراء استكشاف الأخطاء وإصلاحها](#page-6-1) [أوامر استكشاف الأخطاء وإصلاحها](#page-6-2) [معلومات ذات صلة](#page-8-0)

## <span id="page-0-0"></span>المقدمة

يقدم هذا المستند نموذجا لتكوين شبكة محلية إلى بعيدة باستخدام ميزة عبارة IP إلى IP متعددة الخدمات (IPIPGW (من Cisco. توفر ميزة IPIPGW آلية لتمكين مكالمات .323H عبر VoIP (IP (من شبكة IP إلى أخرى.

## <span id="page-0-1"></span>المتطلبات الأساسية

### <span id="page-0-2"></span>المتطلبات

تأكد من استيفاء المتطلبات التالية قبل محاولة هذا التكوين:

- انجزت اساسي H.323 مدخل تشكيل. للحصول على تعليمات تفصيلية، ارجع إلى <u>دليل التكوين Cisco IOS</u> [.323H،](//www.cisco.com/univercd/cc/td/doc/product/software/ios123/123cgcr/vvfax_c/callc_c/h323_c/index.htm) مكتبة تكوين الصوت IOS Cisco، الإصدار .12.3
	- ∙ قم بإجراء تكوين اساسي ل H.323 برنامج حماية البوابة. للحصول على تعليمات تفصيلية، ارجع إلى <u>[دليل](//www.cisco.com/univercd/cc/td/doc/product/software/ios123/123cgcr/vvfax_c/callc_c/h323_c/index.htm)</u> التكوين <mark>Cisco IOS H.323، مكتبة تكوين الصوت Cisco IOS، الإصدار 12.3.</mark>

### <span id="page-0-3"></span>المكونات المستخدمة

تستند المعلومات الواردة في هذا المستند إلى إصدارات البرامج والمكونات المادية التالية:

Cisco H.323 Gatekeeper (Cisco 2610، Cisco 2611، Cisco 2612، Cisco 2613، Cisco موجهات ثلاثة●

2620، Cisco 2621، Cisco 2650، Cisco 2651، Cisco 2691، Cisco 2610XM، Cisco 2611XM، Cisco أو cisco 3620 أو cisco 2651XM أو cisco 2650XM أو 26200XM، Cisco 666220XM، Cisco 21XM (cisco 7400 Series أو cisco 7200 Series أو cisco 3745 أو cisco 3725 أو cisco 3660 أو cisco 3640 مع برنامج IOS Cisco الإصدار 12.2(13)T أو إصدار أحدث.

تم إنشاء المعلومات الواردة في هذا المستند من الأجهزة الموجودة في بيئة معملية خاصة. بدأت جميع الأجهزة المُستخدمة في هذا المستند بتكوين ممسوح (افتراضي). إذا كانت شبكتك مباشرة، فتأكد من فهمك للتأثير المحتمل لأي أمر.

### <span id="page-1-0"></span>الاصطلاحات

راجع [اصطلاحات تلميحات Cisco التقنية للحصول على مزيد من المعلومات حول اصطلاحات المستندات.](//www.cisco.com/en/US/tech/tk801/tk36/technologies_tech_note09186a0080121ac5.shtml)

# <span id="page-1-1"></span>معلومات أساسية

تقدم ميزة IPIPGW متعددة الخدمات من Cisco برنامج حماية البوابة عبر المناطق. Zone-Via هو مصطلح Cisco للمنطقة التي تحتوي على بوابات من IP إلى IP وبوابات ممكنة من خلال المنطقة. بإمكان برنامج حماية البوابة الذي يدعم تقنية zone-Via التعرف على عبر المناطق وإرسال حركة مرور البيانات إلى بوابات عبر المنطقة. تتضمن بوابات Zone-Via Cisco التي تم تمكينها أمر واجهة سطر الأوامر (zone-via) CLI.

عادة ما توجد مناطق Areas-Via على حافة شبكة مزود خدمة الإنترنت الهاتفية (ITSP(، وتكون مثل نقطة نقل VoIP، أو منطقة الترادف، حيث تمر حركة المرور عبر الطريق إلى وجهة المنطقة البعيدة. تقوم البوابات في هذه المنطقة بإنهاء الاستدعاءات المطلوبة وإعادة إنشاء حركة المرور إلى الوجهة النهائية. تعمل بوابات عبر المنطقة كالمعتاد للتطبيقات التي لا تدعم بروتوكول الإنترنت (IP) إلى بروتوكول الإنترنت (IP). يدعم حراس البوابات في المناطق البعيدة إدارة الموارد (على سبيل المثال، تحديد البوابة وموازنة التحميل) باستخدام حقل السعات في رسائل RAS الإصدار 4 من .323H.

# <span id="page-1-2"></span>التكوين

في هذا القسم، تُقدّم لك معلومات تكوين الميزات الموضحة في هذا المستند.

**ملاحظة:** أستخدم <u>[أداة بحث الأوامر](//tools.cisco.com/Support/CLILookup/cltSearchAction.do)</u> (للعملاء <u>[المسجلين](//tools.cisco.com/RPF/register/register.do)</u> فقط) للعثور على مزيد من المعلومات حول الأوامر المستخدمة في هذا المستند.

#### <span id="page-1-3"></span>الرسم التخطيطي للشبكة

يستخدم هذا المستند إعداد الشبكة التالي:

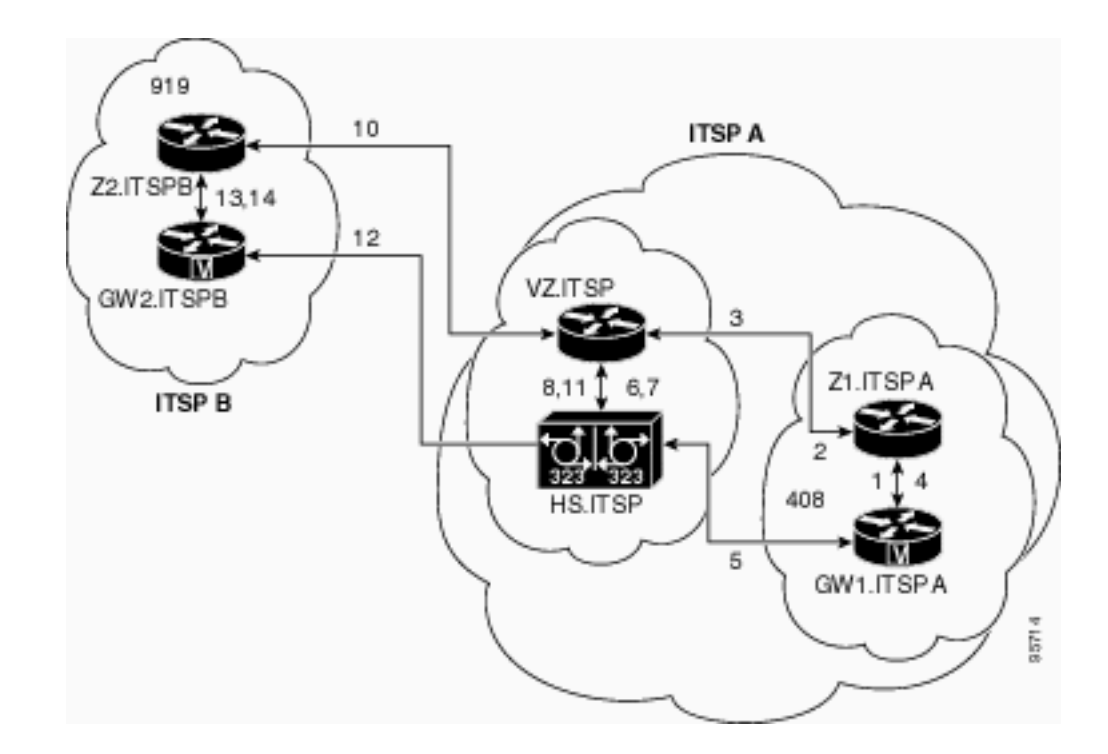

### <span id="page-2-0"></span>التكوينات

يستخدم هذا المستند التكوينات التالية:

- (Originating Gatekeeper (Z1.ITSPA ●
- (Via-Zone Gatekeeper (VZ.ITSP برنامج●
	- (Terminating Gatekeeper (Z2.ITSPB ●
- في هذا المثال، يتصل متصل من رمز المنطقة 408 بطرف في رمز المنطقة 919، وتظهر هذه الإجراءات:
	- 1. يرسل GW1.ITSPA رسالة طلب قبول (ARQ) مع الرقم المستند إلى 919 إلى Z1.ITSPA.
- .2 ITSPA1.Z يقوم بحل الأمر 919 إلى ITSP.VZ وإرسال رسالة طلب موقع (LRQ (إلى ITSP.VZ.
- 3. ال LRQ ل 919 رقم من z1ITSPA منطقة يستلم ب VZ.ITSP. يتحقق VZ.ITSP من تكوين المنطقة عن بعد ل ITSPA1Z ويخلص إلى تكوين المنطقة VZITSP الخاصة بها كمنطقة "invia". ثم يرسل رسالة تأكيد الموقع (LCF) إلى Z1.ITSPA ويحدد HS.ITSP كبوابة الوجهة لاستدعاء 919.
	- 4. يرسل Z1.ITSPA رسالة تأكيد الإدخال (ACF) إلى GW1.ITSPA ويحدد HS.ITSP كبوابة الوجهة.
		- 5. يرسل GW1.ITSPA رسالة إعداد إلى HS.ITSP لمكالمة 919.
- 6. يقوم HS.ITSP باستشارة VZ.ITSP باستخدام ARQ (يحتوي على ANSWERcall=true) لقبول المكالمة الواردة.
	- .7 ITSP.VZ يستجيب مع ACF لقبول المكالمة.
- 8. يحتوي HS.ITSP على نظير طلب يحدد RAS VZ.ITSP للبادئة 919 (أو لكل البادئات)، لذلك فإنه يرسل ARQ (مع تعيين responseCall على FALSE (إلى ITSP.VZ للبادئة .919
- 9. يحدد VZ.ITSP gatekeeper ان منطقة Z2ITSPB تتعامل مع البادئة "919" من خلال البحث عن جدول بادئة المنطقة. ثم يستخدم تكوين المنطقة عن بعد ويعرف أنه تم تكوين منطقة VZITSP المحلية الخاصة به كمنطقة "خارج". ثم يقوم بإرسال LRQ إلى Z2.ITSPB Gatekeeper بدلا من إرسال LRQ إلى برنامج حماية بوابة آخر من IP إلى IP.
	- .10 يرى ITSPB2.Z البادئة 919 على أنها في منطقته الخاصة ويرجع LCF الذي يشير إلى ITSPB2.GW.
		- 11. ترجع VZ.ITSP ACF يحدد GW2.ITSPB كبوابة الوجهة إلى HS.ITSP.
			- 12. يرسل HS.ITSP رسالة إعداد إلى GW2.ITSPB لاستدعاء 919.
		- 13. يرسل GW2.ITSPB ARQ (يحتوي على responseCall=true) إلى Z2.ITSPB.
			- .14 ITSPB2.Z يرسل قائمة تحكم في الوصول (ACF (ل ResponseCall.
- 15. يتم توصيل الاتصال ب H.323 بين HS.ITSP و GW2.ITSPB. يتم توصيل مكالمة H.323 بين GW1.ITSPA

#### (Originating Gatekeeper (Z1.ITSPA

```
origgatekeeper#show running-config
                            ...Building configuration 
                                                      . 
                                                      . 
                                                      . 
                                            gatekeeper 
               zone local Z1ITSPA cisco 10.16.8.158 
             zone remote VZITSP cisco 10.16.10.139 
        zone remote Z2ITSPB china 10.16.8.139 1719 
                            *zone prefix VZITSP 919 
                                                      . 
                                                      . 
                                                      . 
                                                      ! 
                                                   end 
               (Via-Zone Gatekeeper (VZ.ITSP برنامج
                     vzgatekeeper#show running-config
                           ...Building configuration 
                                                      . 
                                                      . 
                                                      . 
                                            gatekeeper 
               zone local VZITSP cisco 10.16.10.139 
zone remote Z1ITSPA cisco 10.16.8.158 invia VZITSP 
 zone remote Z2ITSPB china 10.16.8.144 1719 outvia 
                                                 VZITSP
                           *zone prefix Z2ITSPB 919 
                                                      . 
                                                      . 
                                                      . 
                                                     ! 
                                                   end 
                 (Terminating Gatekeeper (Z2.ITSPB
                   termgatekeeper#show running-config
                            ...Building configuration 
                                                      . 
                                                      . 
                                                      . 
                                            gatekeeper 
               zone local Z2ITSPB china 10.16.8.144 
                                                      . 
                                                      . 
                                                      . 
                                                      ! 
                                                   end
```
## <span id="page-3-0"></span><mark>التحقق من الصحة</mark>

استخدم هذا القسم لتأكيد عمل التكوين بشكل صحيح.

تدعم <u>[أداة مترجم الإخراج \(](https://www.cisco.com/cgi-bin/Support/OutputInterpreter/home.pl)[للعملاءالمسجلين فقط\) بعض أوامر](//tools.cisco.com/RPF/register/register.do)</u> show. استخدم أداة مترجم الإخراج (OIT) لعرض

تحليل مُخرَج الأمر show .

ملاحظة: تم الحصول على مخرجات أوامر العرض هذه من برنامج حماية البوابة ITSP.VZ.

قم بإصدار show running config | **بدء** أمر **برنامج حماية البوابة** للتحقق من تكوين برنامج حماية البوابة:

gatekeeper zone local VZITSP cisco 10.16.10.139 zone remote Z1ITSPA cisco 10.16.8.158 invia VZITSP zone remote Z2ITSPB china 10.16.8.144 1719 outvia VZITSP \*zone prefix Z2ITSPB 919 no shutdown يمكنك أيضا إستخدام الأمر show gatekeeper zone status للتحقق من تكوين برنامج حماية البوابة:

GATEKEEPER ZONES

================ GK name Domain Name RAS Address PORT FLAGS ----- ----- ----------- ----------- ------- VZITSP cisco 10.16.128.40 1719 LSV : (BANDWIDTH INFORMATION (kbps Maximum total bandwidth :unlimited Current total bandwidth :0 Maximum interzone bandwidth :unlimited Current interzone bandwidth :0 Maximum session bandwidth :unlimited Total number of concurrent calls :3 : SUBNET ATTRIBUTES (All Other Subnets :(Enabled : PROXY USAGE CONFIGURATION : Inbound Calls from all other zones to terminals in local zone hurricane :use proxy to gateways in local zone hurricane :do not use proxy to MCUs in local zone hurricane :do not use proxy : Outbound Calls to all other zones from terminals in local zone hurricane :use proxy from gateways in local zone hurricane :do not use proxy from MCUs in local zone hurricane :do not use proxy Z1.ITSPA cisco 10.16.10.139 1719 RS : VIAZONE INFORMATION invia:VZ.ITSP, outvia:VZ.ITSP Z2.ITSPB cisco 10.16.8.144 1719 RS : VIAZONE INFORMATION invia:VZ.ITSP, outvia:VZ.ITSP قم بإصدار الأمر status gatekeeper show لعرض حدود سعة المكالمة: Gatekeeper State: UP Load Balancing: DISABLED

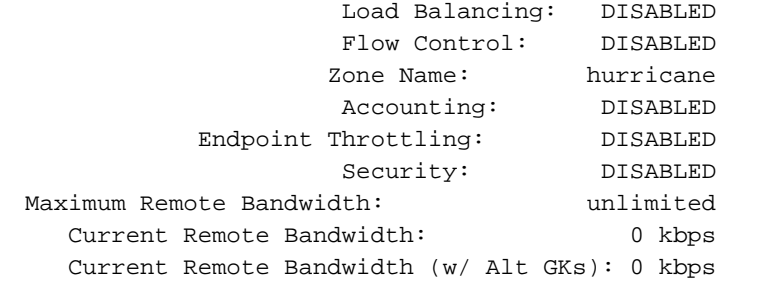

قم بإصدار الأمر show gatekeeper performance stats لعرض معلومات RAS، بما في ذلك إحصائيات عبر

#### المنطقة:

```
Performance statistics captured since: 08:16:51 GMT Tue Jun 11 2002
                                    :RAS inbound message counters
Originating ARQ: 462262 Terminating ARQ: 462273 LRQ: 462273 
                                   :RAS outbound message counters
            ACF: 924535 ARJ: 0 LCF: 462273 LRJ: 0 
                                   ARJ due to overload: 0 
                                   LRJ due to overload: 0 
                                    :RAS viazone message counters
                inLRQ: 462273 infwdLRQ 0 inerrLRQ 0 
               outLRQ: 0 outfwdLRQ 0 outerrLRQ 0 
               outARQ: 462262 outfwdARQ 0 outerrARQ 0
                                         Load balancing events: 0
                                                Real endpoints: 3
```

```
يتم عرض حقول RAS عبر المنطقة الهامة التالية في العرض:
```
- InLRQ:— مرتبط بالكلمة الأساسية invia. إذا كانت Invia منطقة محلية، فإن هذا العداد يحدد عدد LRQs التي تم إنهاؤها بواسطة Gatekeeper Invia المحلي.
	- infwdLRQ—مرتبط بالكلمة الأساسية invia. إذا كانت Invia منطقة بعيدة، فإن هذا العداد يحدد عدد أرقام LRQ التي تم إعادة توجيهها إلى برنامج حماية البوابة البعيد.
	- inrLRQ—مرتبط بالكلمة الأساسية invia. عدد المرات التي تعذر فيها معالجة LRQ لتعذر العثور على معرف Gatekeeper Invia. ينتج عادة عن اسم حارس بوابة غير صحيح إملائيا.
- outLRQ—مرتبط بالكلمة الأساسية Outvia. إذا كانت منطقة الصادر منطقة محلية، فسيقوم هذا العداد بتعريف عدد LRQs التي تم إنهاؤها بواسطة برنامج حماية البوابة الخارجية المحلي. لا ينطبق هذا العداد إلا في التكوينات التي لم يتم فيها تحديد أية بوابات.
	- outfwdLRQ—مرتبط بالكلمة الأساسية Outvia. إذا كانت منطقة الصادر منطقة بعيدة، يحدد هذا العداد عدد أرقام LRQ التي تم إعادة توجيهها إلى برنامج حماية البوابة البعيدة. لا ينطبق هذا العداد إلا في التكوينات التي لم يتم فيها تحديد أية بوابات.
- خارج LRQ—مرتبط بالكلمة الأساسية Outvia. عدد المرات التي تعذر فيها معالجة LRQ لتعذر العثور على معرف البوابة الخارجية. ينتج عادة عن اسم حارس بوابة غير صحيح إملائيا. لا ينطبق هذا العداد إلا في التكوينات التي لم يتم فيها تحديد أية بوابات.
	- outARQ—مرتبط بالكلمة الأساسية Outvia. يحدد عدد ARQs المنشئة التي تتم معالجتها بواسطة "برنامج حماية البوابة المحلية" إذا كانت المنطقة الخارجية هي المنطقة المحلية.
- OutfwdARQ مرتبط بالكلمة الأساسية Outvia. إذا كان برنامج حماية البوابة الصادرة منطقة بعيدة، فإن هذا الرقم يحدد عدد ARQs المنشئة التي تم تلقيها بواسطة برنامج حماية البوابة هذا والتي نتج عنها إرسال قوائم التحكم في الوصول (LRQ (إلى برنامج حماية البوابة الخارجية.
- outerrARQ—مرتبط بالكلمة الأساسية Outvia. عدد المرات التي تعذر فيها معالجة ARQ الأصلي بسبب تعذر العثور على معرف البوابة الخارجية. يحدث ذلك عادة بسبب اسم حارس بوابة غير صحيح إملائيا.
	- أدخل الأمر circuit gatekeeper show لعرض المعلومات حول المكالمات قيد التقدم:

CIRCUIT INFORMATION =================== Circuit Endpoint Max Calls Avail Calls Resources Zone  $-$ ITSP B Total Endpoints: 1 hs.itsp 200 198 Available ملاحظة: تشير كلمة "يدعو" إلى إستدعاء الأرجل في بعض الأوامر والمخرجات.

أدخل الأمر show gatekeeper endpoint لعرض المعلومات حول تسجيلات نقاط النهاية:

GATEKEEPER ENDPOINT REGISTRATION ================================ CallSignalAddr Port RASSignalAddr Port Zone Name Type Flags ----- ---- --------- ----- --------------- ----- -------------- vz.itsp H323-GW 50594 10.16.10.140 1720 10.16.10.140 H323-ID: hs.itsp H323 Capacity Max.= 200 Avail.= 198 Total number of active registrations = 1

# <span id="page-6-0"></span>استكشاف الأخطاء وإصلاحها

أستخدم هذا القسم لاستكشاف أخطاء التكوين وإصلاحها.

### <span id="page-6-1"></span>إجراء استكشاف الأخطاء وإصلاحها

هذه معلومات أستكشاف الأخطاء وإصلاحها المتعلقة بهذا التكوين. أكمل هذه الخطوات لاستكشاف أخطاء التكوين وإصلاحها.

تشبه إجراءات أستكشاف أخطاء IPIPGW وإصلاحها بوابة .323H IP-to-TDM. بشكل عام، يجب أن تمضي جهود أستكشاف المشكلات وحلها كما هو موضح هنا:

- .1 عزل السيناريو الفاشل وإعادة إنتاجه.
- .2 قم بتجميع المعلومات ذات الصلة من أوامر show و debug وملفات التكوين ومحللي البروتوكول.
	- .3 حدد المؤشر الأول للفشل في تعقب البروتوكول أو إخراج تصحيح الأخطاء الداخلي.
		- .4 ابحث عن السبب في ملفات التكوين.

إذا كان يشتبه في أن zone-via هي مصدر فشل المكالمة، فقم بعزل المشكلة إلى IPIPGW أو حارس البوابة عن طريق تحديد الوظيفة الفرعية المتأثرة والتركيز على أوامر show و debug المتعلقة بتلك الوظيفة الفرعية.

قبل أن تتمكن من بدء أستكشاف الأخطاء وإصلاحها، يجب أولا عزل المشكلة إلى عبارة أو حارس بوابة. تكون البوابات وحراس البوابات مسؤولين عن هذه المهام:

مهام البوابة:

- معالجة تدفق الوسائط وسلامة مسار الكلام
	- ترحيل DTMF
	- ترحيل الفاكس والعبور
	- ترجمة الأرقام ومعالجة المكالمات
		- أنداد الطلب وتصفية الترميز
			- معالجة معرف الناقل
		- الفوترة المستندة إلى البوابة

مهام برنامج حماية البوابة:

- تحديد البوابة وموازنة الحمل
- توجيه المكالمات (تحديد المنطقة)
- الفوترة المستندة إلى برنامج حماية البوابة
- التحكم بإذن دخول المكالمة والأمان وعرض النطاق الترددي
	- إنفاذ قدرات الاتصال

<span id="page-6-2"></span>أوامر استكشاف الأخطاء وإصلاحها

تدعم <u>[أداة مترجم الإخراج \(](https://www.cisco.com/cgi-bin/Support/OutputInterpreter/home.pl)[للعملاءالمسجلين فقط\) بعض أوامر](//tools.cisco.com/RPF/register/register.do)</u> show. استخدم أداة مترجم الإخراج (OIT) لعرض تحليل مُخرَج الأمر show .

م**لاحظة:** ارجع إلى <u>[معلومات مهمة حول أوامر التصحيح](//www.cisco.com/en/US/tech/tk801/tk379/technologies_tech_note09186a008017874c.shtml)</u> قبل إستخدام أوامر debug.

أوامر تصحيح أخطاء البوابة:

- ip ip ip voip debug يعرض هذا الأمر المعلومات المتعلقة بمعالجة مكالمات IP إلى IP.
- debug h225 asnl- يعرض هذا الأمر المحتويات الفعلية للجزء ASN1 من رسائل H.225 والأحداث المقترنة بها.
	- debug h225 events— يعرض هذا الأمر المحتويات الفعلية للجزء ASN1 من رسائل H.225 والأحداث المقترنة بها.
- debug h245 asn1— يعرض هذا الأمر المحتويات الفعلية للجزء ASN1 من رسائل H.245 والأحداث المقترنة بها.

أوامر تصحيح أخطاء برنامج حماية البوابة:

- debug h225 asn1— يعرض هذا الأمر المحتويات الفعلية لجزء ASN1 من رسائل H.225 RAS والأحداث المقترنة بها.
- debug h225 events— يعرض هذا الأمر المحتويات الفعلية للجزء ASN1 من رسائل H.225 RAS والأحداث المقترنة بها.
- 10 main gatekeeper debug—يقوم هذا الأمر بتتبع وظائف حماية البوابة الرئيسية، مثل معالجة LRQ وتحديد البوابة ومعالجة طلب الدخول ومطابقة البادئة وسعات المكالمات.
	- 10 zone gatekeeper debug—يقوم هذا الأمر بتعقب الوظائف الموجهة إلى المنطقة ل Gatekeeper.
	- 10 debug gatekeeper callبتعقب هذا الأمر الدوال الموجهة من قبل برنامج حماية البوابة، مثل تعقب مراجع المكالمات.
	- debug gatekeeper gup asn1— يعرض هذا الأمر المحتويات الفعلية لجزء ASN1 من رسائل بروتوكول تحديث برنامج حماية البوابة والأحداث المرتبطة للاتصال بين حراس البوابات في نظام مجموعة.
	- debug gatekeeper gup events —يعرض هذا الأمر المحتويات الفعلية لجزء ASN1 من رسائل بروتوكول تحديث برنامج حماية البوابة والأحداث المقترنة للاتصال بين حراس البوابات في نظام مجموعة.
		- ras debug —يعرض هذا الأمر أنواع رسائل RAS التي تم إرسالها واستقبالها وعنونة هذه الرسائل. أوامر عرض البوابة:
			- 225show h323 gateway h.225ك وتحتفظ هذا الأمر بتعدادات رسائل 1.225 والأحداث.
			- ras gateway 323h show —يحتفظ هذا الأمر بحصر رسائل RAS المرسلة والمستلمة.
		- cause gateway 323h show —يعرض هذا الأمر عدد رموز السبب التي تم تلقيها من البوابات المتصلة.
	- brief [voice active call show—[تقوم هذه الأوامر بتجميع المعلومات حول المكالمات النشطة والمسموحة.
		- crm show —يعرض هذا الأمر عمليات عد سعة المكالمة المرتبطة بدوائر IP على IPIPGW.
- show process cpuح—يعرض هذا الأمر إحصائيات إستخدام وحدة المعالجة المركزية (إستخدام وحدة المعالجة المركزية لكل عملية).
	- gateway show —يعرض هذا الأمر الحالة الحالية للعبارة.

أوامر عرض برنامج حماية البوابة:

- show/clear gatekeeper performance stats— يعرض هذا الأمر إحصائيات برنامج حماية البوابة المرتبطة بمعالجة المكالمات.
	- show gatekeeper zone status يسرد هذا الأمر معلومات حول المناطق المحلية والمناطق البعيدة المعروفة ل gatekeeper.
- show gatekeeper endpoint— يسرد هذا الأمر المعلومات الأساسية حول نقاط النهاية المسجلة إلى البوابة، بما في ذلك IPIPGW.
- circuit gatekeeper show يجمع هذا الأمر بين المعلومات حول إستخدام الدائرة عبر بوابات متعددة.
- show gatekeeper callح—يسرد هذا الأمر المعلومات الأساسية حول المكالمات التي تتم معالجتها في المنطقة المحلية.

## <span id="page-8-0"></span>معلومات ذات صلة

- [دليل تطبيق عبارة Cisco متعددة الخدمات من IP إلى IP](//www.cisco.com/en/US/products/sw/voicesw/ps5640/index.html?referring_site=bodynav)
	- <u>[دعم تقنية الصوت](//www.cisco.com/cisco/web/psa/default.html?mode=tech&level0=268436015&referring_site=bodynav)</u>
	- [دعم منتجات الاتصالات الصوتية والاتصالات الموحّدة](//www.cisco.com/cisco/web/psa/default.html?mode=prod&level0=278875240&referring_site=bodynav)
		- [الدعم التقني والمستندات Systems Cisco](//www.cisco.com/cisco/web/support/index.html?referring_site=bodynav)

ةمجرتلا هذه لوح

ةي الآلال تاين تان تان تان ان الماساب دنت الأمانية عام الثانية التالية تم ملابات أولان أعيمته من معت $\cup$  معدد عامل من من ميدة تاريما $\cup$ والم ميدين في عيمرية أن على مي امك ققيقا الأفال المعان المعالم في الأقال في الأفاق التي توكير المالم الما Cisco يلخت .فرتحم مجرتم اهمدقي يتلا ةيفارتحالا ةمجرتلا عم لاحلا وه ىل| اًمئاد عوجرلاب يصوُتو تامجرتلl مذه ققد نع امتيلوئسم Systems ارامستناه انالانهاني إنهاني للسابلة طربة متوقيا.